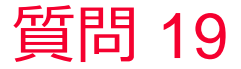

(iiiiii) Murata Software

## 質問

自然対流(自動計算)で算出された値や自然対流(手動設定)や強制対 流(速度と代表長さ指定)の場合の対流の熱伝達係数はフィールド表示 で確認できますか?またその算出方法は?

## 回答

解析結果画面で表示するフィールドを「対流の熱伝達係数」に切り替え てコンター図表示しますと自動計算で算出された値を確認することが可 能です。これらの値は次スライドに示すルールで計算しています。

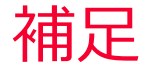

**(iii)** Murata Software

自然対流(自動計算、手動係数設定)と強制対流(速度と代表長さ指定)の場合に 以下のルールで計算しています。

## 強制対流の場合

強制対流

強制対流による環境への放熱を計算します。 設定された風速Vと代表長さから、環境への熱伝達係数(h)が以下の式で内部計算されます。  $h = 3.86 \times (V/L)$  (1/2)

## 自然対流の場合

PAXXLUDIA& モノ 7MV27I24ATRHKAPソエ アいたみソロ BOP 3GB LEFC4 68-2-6 con = 2.51 x 係数C x (1/代表長L)^(1/4)

自動算出、または手動設定された上記 conを用いると熱流束は以下の式となりますが、 日か刈加による旅視ハの放機と計算し con( $\theta - \theta$  room)<sup>2</sup>(5/4) 係数(cop)はモデルの形状情報がお下す この関係より解析結果の表面温度と環境温度の差の 1/4 乗を conに掛けた値を 熱流東の(表面温度と環境温度の差)に対する比例係数と考えて、熱伝達係数として出力しています。